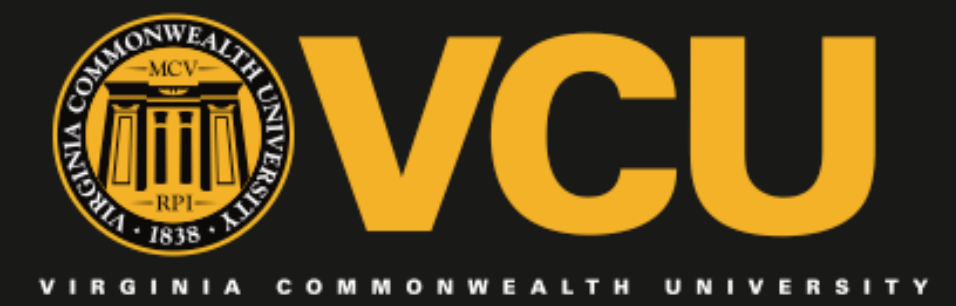

### Using Degree Works for the Graduation Application Process (Graduate Programs)

Office of Records and Registration Division of Strategic Enrollment Management

# Connect to Degree Works through eServices.

Not sure how to do this? Tutorials available at http://rar.vcu.edu/degree-works/video.html or email us at degreeaudit@vcu.edu

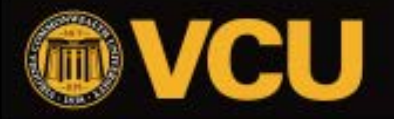

### What does "freezing an audit" mean?

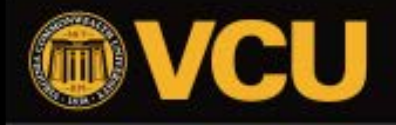

COMMONWEALTH UNIVE

Make it real

6 freeze types were created to mimic the existing paper signature process, but programs are not required to use all 6!

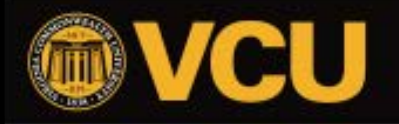

**UNIVE** 

### Preliminary approval

After a student uses eServices to "check out" for graduation at the beginning/middle of the semester.

- Advisor Freeze type: Prelim Gradtn Auth-Adviser (GR)
- Program Director Freeze type: Prelim Gradtn Auth-ProgDir(GR)
- Dean Freeze type: Prelim Gradtn Auth-Dean (GR)

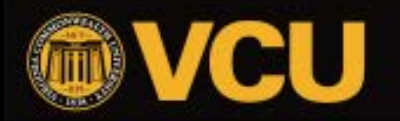

### Final approval

After grades are submitted and all program requirements have been completed.

- Advisor Freeze type: Final Gradtn Auth-Adviser (GR)
- Program Director Freeze type: Final Gradtn Auth-Prog Dir(GR)
- Dean Freeze type: Final Gradtn Auth-Dean (GR)

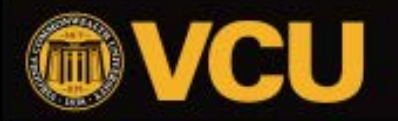

Minimum "freeze type" requirements

At a minimum, the following freezes must be performed on each graduating student:

- 1 freeze at the preliminary advisor level **OR** preliminary program director level.
- 1 freeze at the preliminary dean level. This **should not** be the same person who froze at the prelim advisor or chair/program director.
- 1 freeze at the final dean level this occurs after grades are posted and informs Records & Registration that the degree can be awarded.

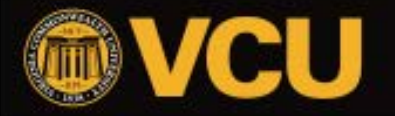

#### How to Freeze an Audit in Degree Works

1) Always click the **PROCESS NEW** button to refresh an audit when it loads in Degree Works, especially before freezing an audit. This ensures that the audit is as up-to-date as possible.

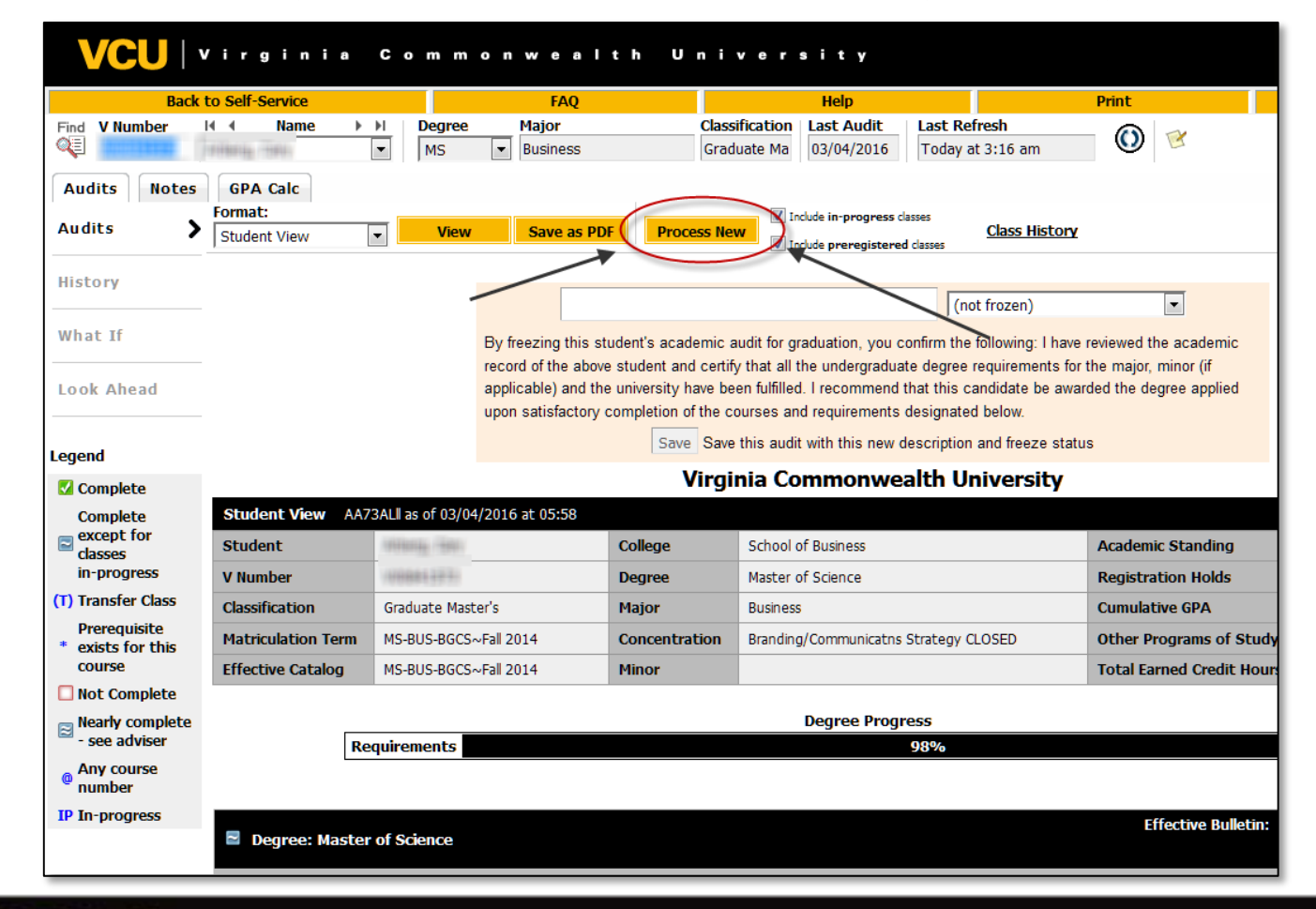

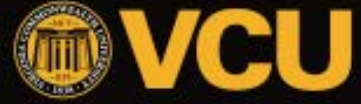

**Make it real** 

### How to Freeze an Audit in Degree Works

2) Review the student's audit to confirm all requirements will be (or are already) met. Make any advising notes if necessary (ex: "pending substitution request to allow a course taken prior to matriculation to apply").

3) Select the appropriate freeze type from the drop-down menu. The freeze types that appear have been assigned to you directly. *Only authorized individuals will be allowed to freeze a graduation audit.*

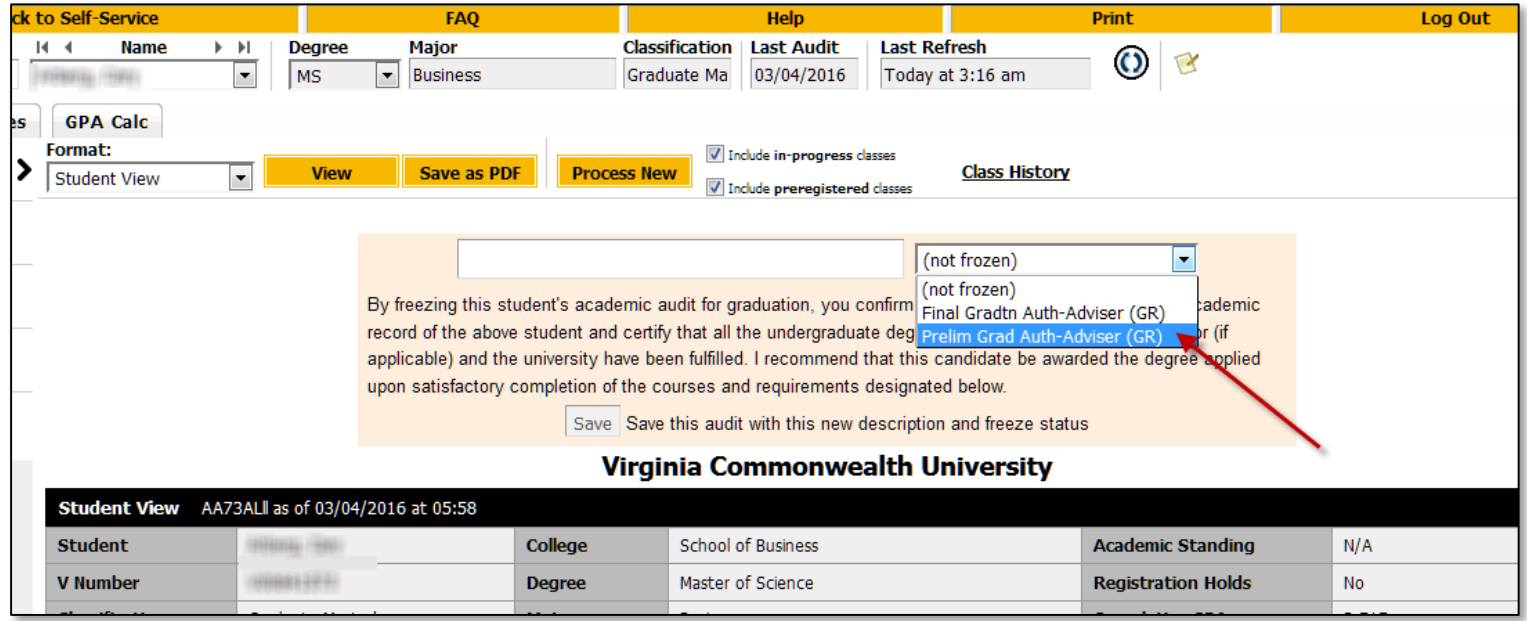

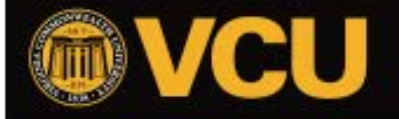

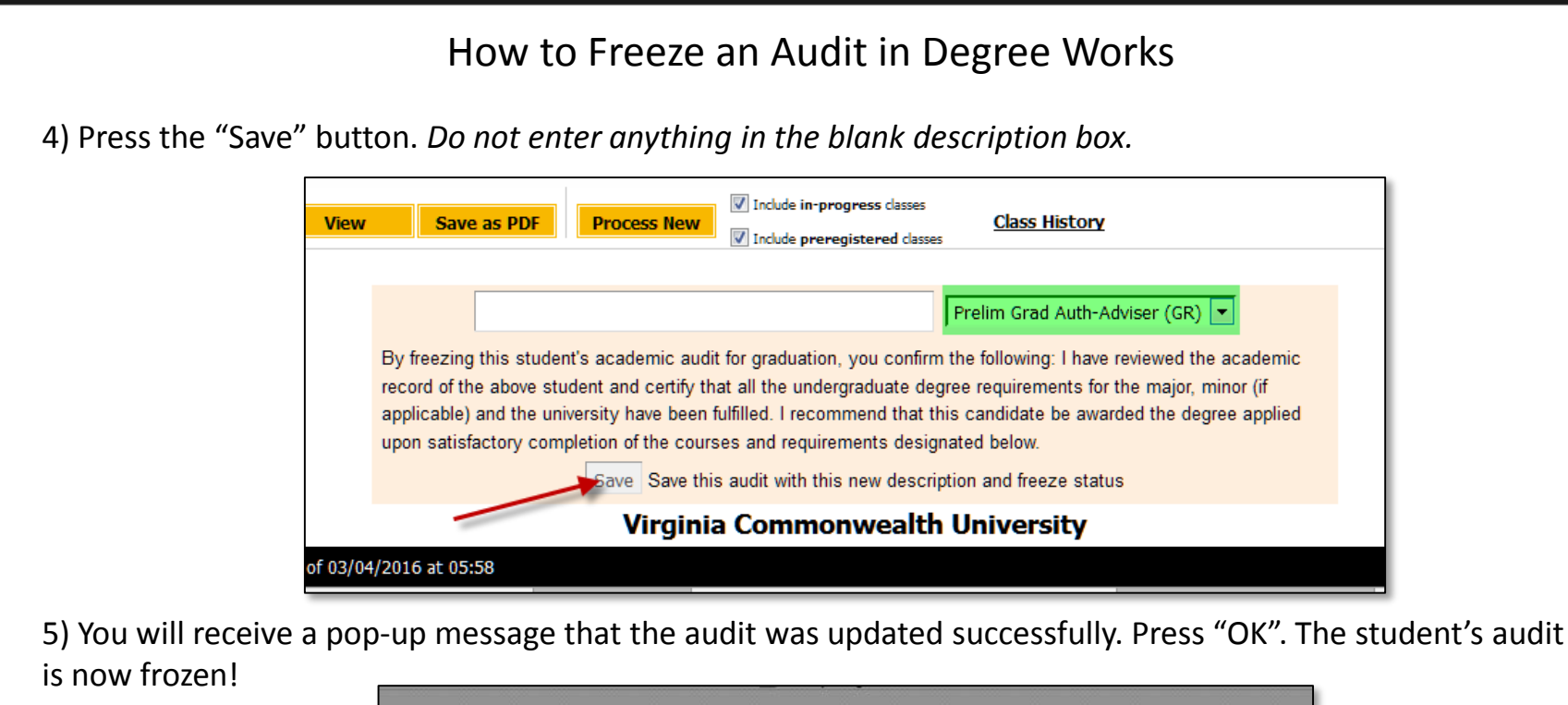

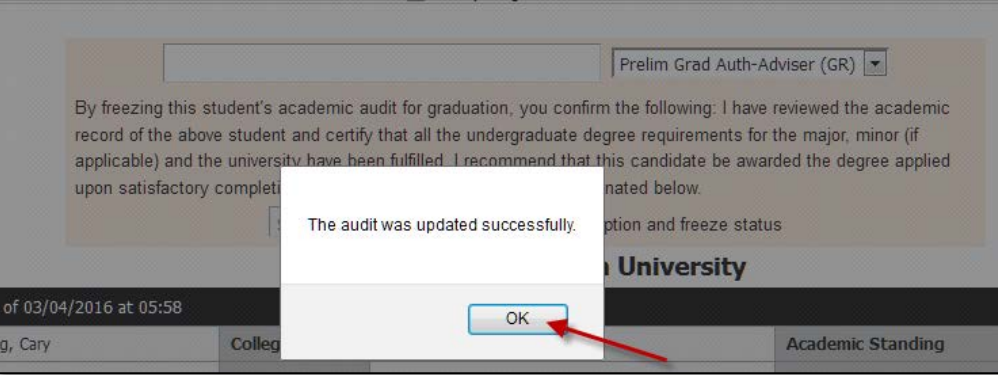

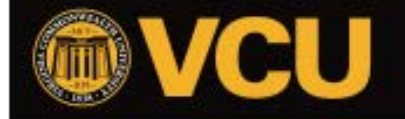

#### How to Freeze an Audit in Degree Works

6) OPTIONAL: We encourage users to press the Process New button after freezing an audit. This is not necessary, but it will send your frozen audit to history and generate a new audit for another person to freeze. Simply click "Process New".

Here is an example of a student's audit that I froze earlier without pressing Process New after freezing. I can see that the audit is already frozen, and I am reminded that if *I* want to freeze the audit again, I need to press Process New!

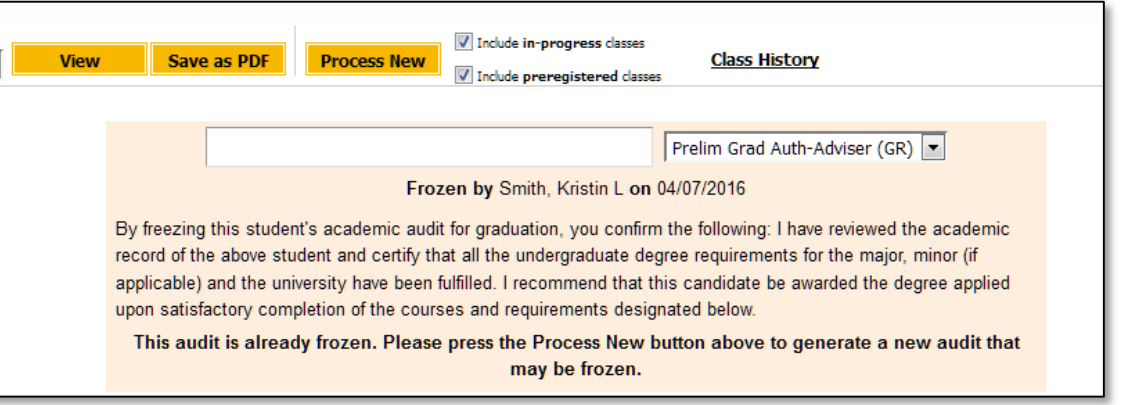

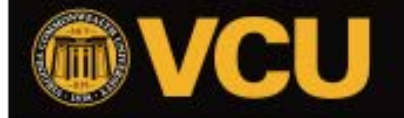

### Always check History once an audit has been frozen to make sure it saved successfully

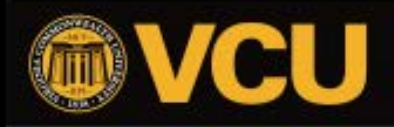

COMMONWEALTH UNIVERSIT!

If you wish to confirm that you have already frozen an audit for a particular student, or if you wish to view what freezes have already been completed for a student, click on the History link on the left side of the Degree Works window.

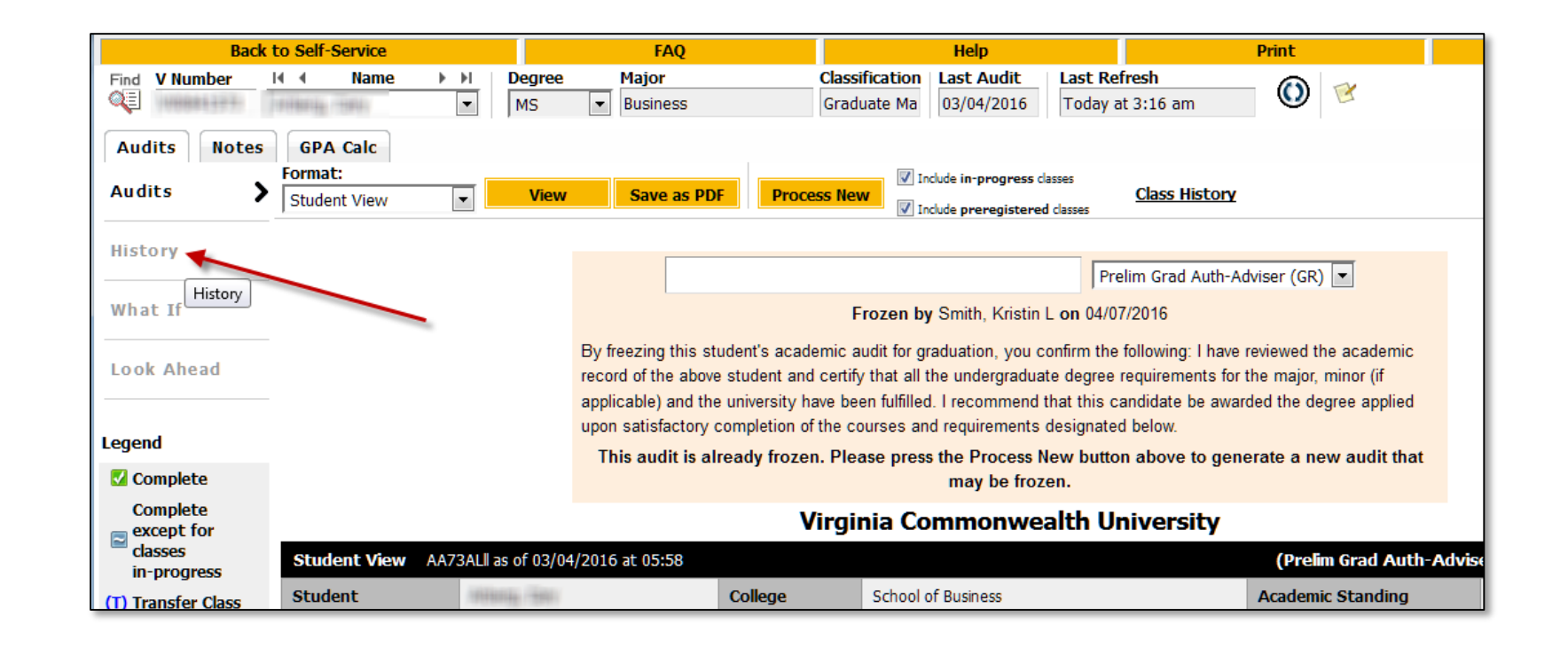

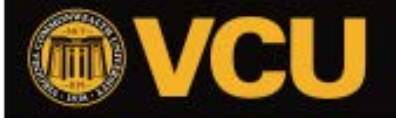

After clicking on History, a page will load with menus near the top. Click on the "Historic Report" drop-down menu. You must make a selection here to see the frozen audit details.

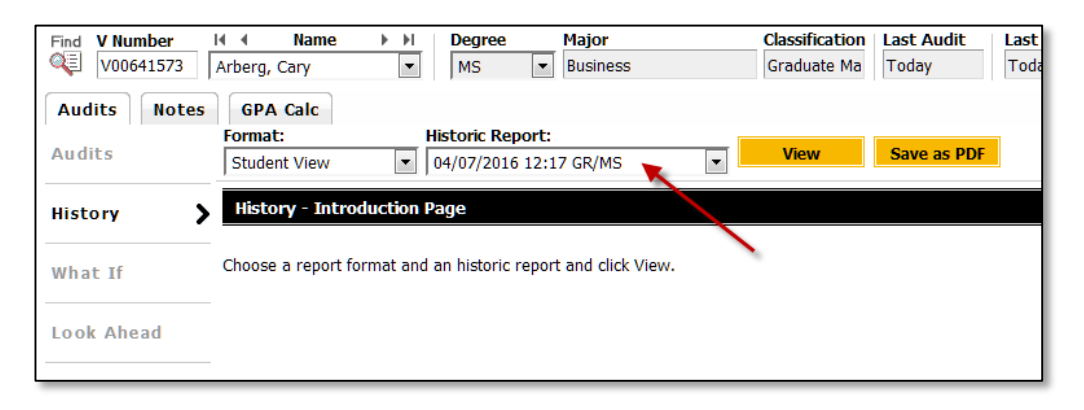

#### Make your selection and press the View button.

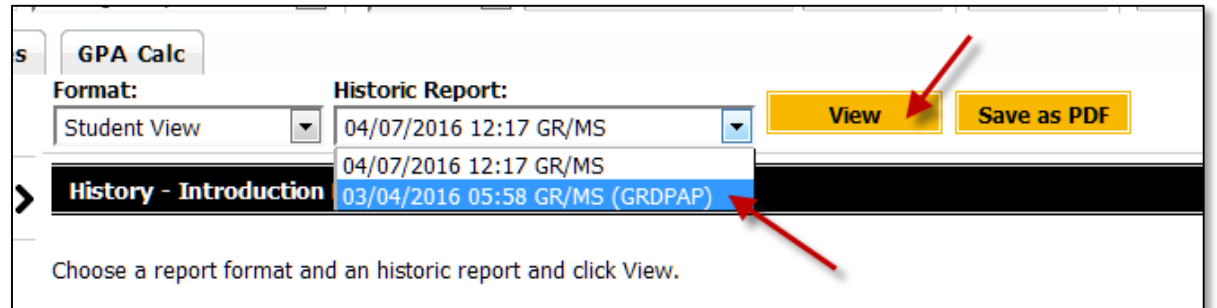

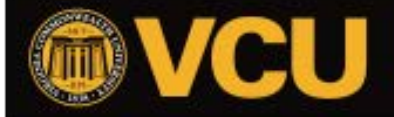

The audit will load and will appear exactly as it did when frozen. You will also see the name of the person who froze the audit, the date it was frozen, and the freeze type used.

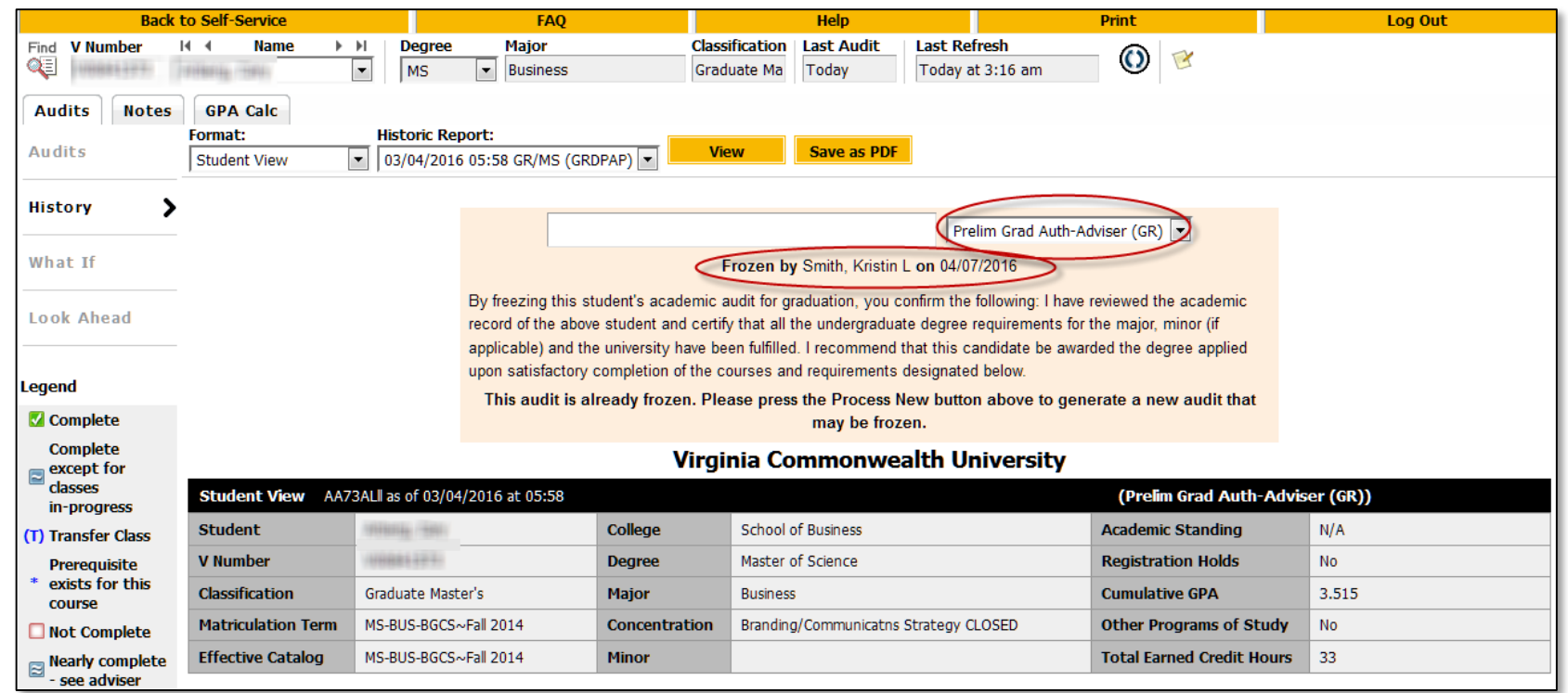

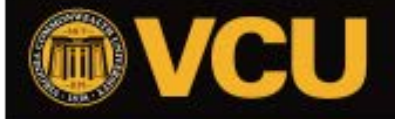

# How do I know what students' audits need to be frozen?

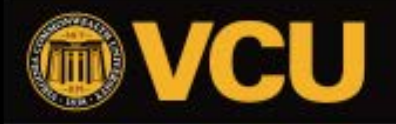

**COMMONWEALTH**  $U N V E$  Make it real

## Pulling Reports for Graduating Students

- Reports will be available through the Reporting Center this Summer.
- Once a student performs the "check out" action in eServices, they will appear on the Graduation Candidates report with Graduation Status of IG (Intent to Graduate). These students are ready for the first level of freezing.
- Other reports will be available to show graduating students and the freeze types they have already been issued.
- There is no built-in notification process. Programs will need to communicate and/or regularly run these reports in order to fully process students' applications. Records & Registration will assist for the first 1-2 semesters.

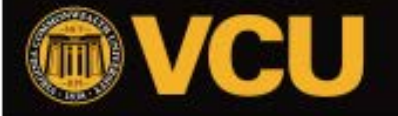

### Important Things to Remember

- You must click "Process New" each time a graduation audit is frozen.
- Degree Works Audits are only available to those Graduate students on an effective catalog of Fall 2014 and later. A paper graduation application must be submitted for those students whose effective catalog is prior to Fall 2014 as they do not have Degree Works Audits available.
- If you freeze an audit in error, please contact the Graduation Office or Degree Audit at degreeaudit@vcu.edu for assistance.

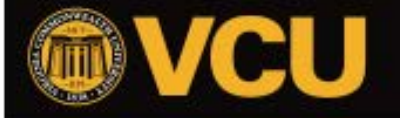

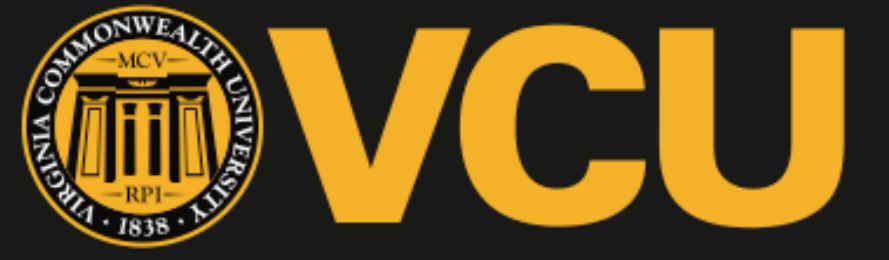

#### VIRGINIA COMMONWEALTH UNIVERSITY

# Thank You